#### **en/RangeExtender** 13

LotharF MikroKopter.de

### **Inhaltsverzeichnis**

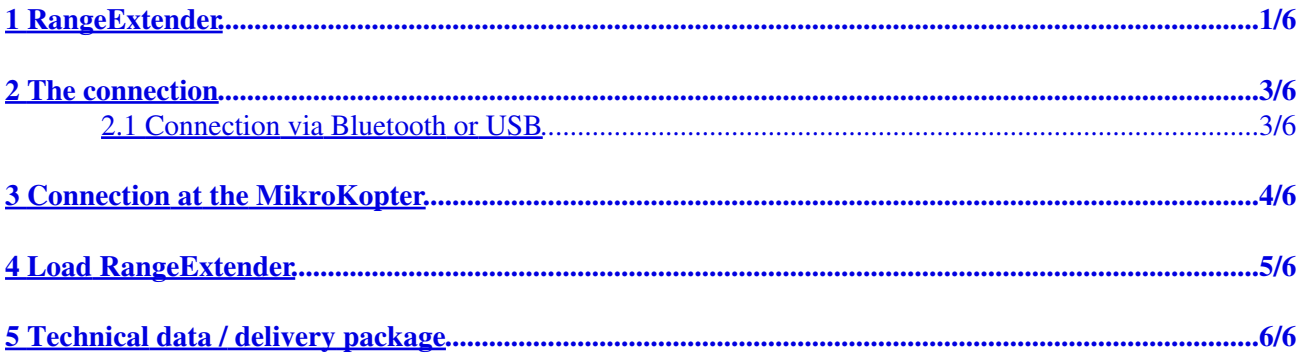

# <span id="page-2-0"></span>**1 RangeExtender**

[Shoplink](https://www.mikrocontroller.com/index.php?main_page=index&cPath=115&zenid=83c416eb477c7b84d41a1cfa5f3f8380)

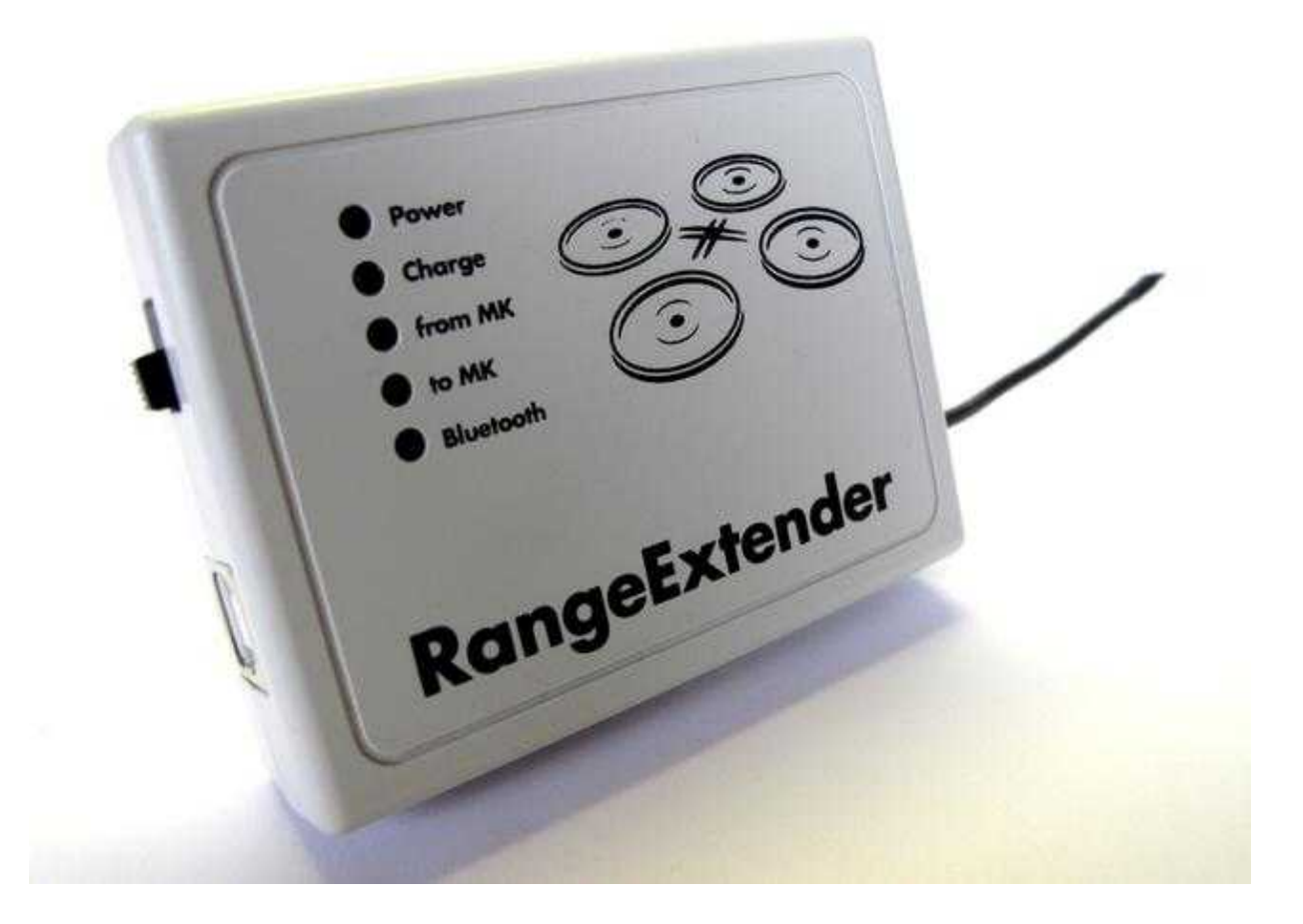

With the RangeExtender, a wireless connection can be established to the MikroKopter over a large range (>1000mtr).

The connection will be relayed via USB or Bluetooth on the RangeExtender to the more powerful Wi.232 module. In that way a connection will be established to the Wi.232 module on the MikroKopter. The RangeExtender will be supplied with power via an integrated battery.

## <span id="page-4-0"></span>**2 The connection**

The RangeExtender can be used i.e. on a:

- Tablet
- Smartphone
- Computer
- etc.

(appropriate software required, i.e. MK-TabletTool [\(Link\)](https://wiki.mikrokopter.de/en/MK-TT), [KopterTool](https://wiki.mikrokopter.de/KopterTool), Dubwise etc.).

In this way a transfer and display telemetry data from the Kopter is possible. You are also able to send [WayPoints](https://wiki.mikrokopter.de/WayPoints) to the Kopter.

#### **2.1 Connection via Bluetooth or USB**

<span id="page-4-1"></span>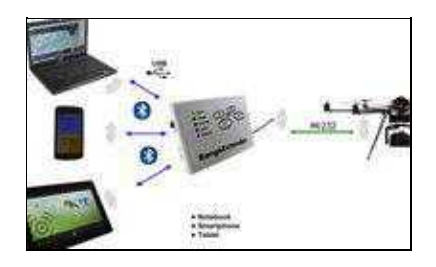

The RangeExtender can be easily connected with a Tablet, Smartphone etc. . Here you proceed as follows:

- 1. Switch ON the RangeExtender with the switch on the side the green LED *Power* flashes.
- 2. At the used device switch to the settings / Bluetooth settings and start the Bluetooth Scan. (See instruction of the used device)
- 3. After a short time the RangeExtender should be found with its identification.
	- ♦ Identification = *RangeExtender*
- 4. Now the RangeExtender can be assigned to the device (Pairing).
- 5. Here now the four-digit Bluetooth-Key (PIN) of the RangeExtender need to be entered.

#### $\triangle$  Bluetooth-Key (PIN) =  $0000$

- 6. After a successful *Pairing* the RangeExtender can be used with an appropriate program.
- 7. Has been established a connection via Bluetooth (i.e. tablet computer) with the RE, the blue LED *Bluetooth* will light at the RE.

### <span id="page-5-0"></span>**3 Connection at the MikroKopter**

With the delivery of the RangeExtender comes also a Wi.232 module for the MikroKopter. This Wi.232-receiver will be connected with the ribbon cable to the connector *Debug* on the NaviCtrl . > If only a FlightCtrl is used on the Kopter you need to connect the Wi.232 receiver to the 10-pin header at the **FlightCtrl**.

Throughout the missing GPS system the transfer of the telemetry data is not possible.

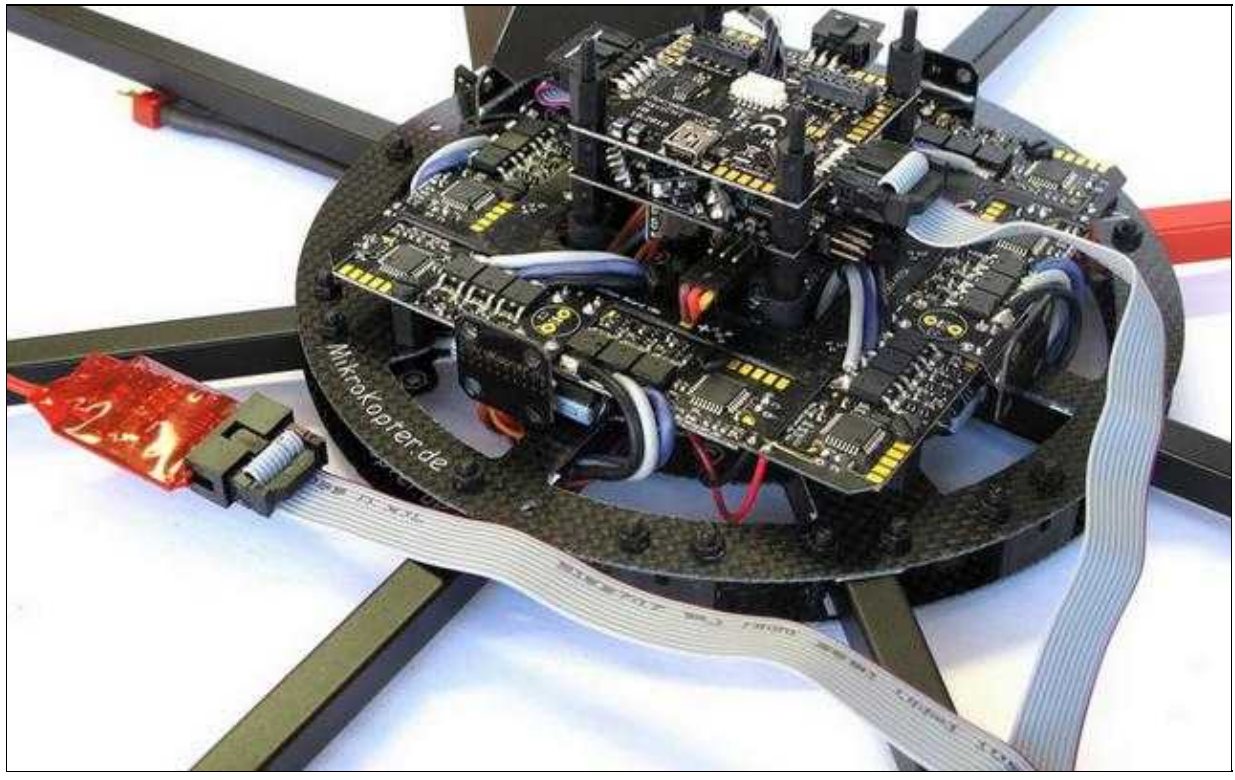

(To enlarge -> click on the image)

### <span id="page-6-0"></span>**4 Load RangeExtender**

The RangeExtender uses a 3,6V/800mAh NiMH battery. With this battery the RangeExtender can work without additional power over a longer period of time. If the battery has used up its power, a warning signal will sound and the battery needs to be charged.

To load the battery the RangeExtender can be connected either way with the USB cable to a PC, Laptop etc. or to a suitable power supply with a 5V= Output.

After connecting a USB cable to the RE and to an appropriate device the red LED *Charge* will light. If the battery is completely charged the red LED will go OFF and you can disconnect the USB connection.

**INFO:** The battery will be also charged if the RangeExtender is switched OFF.

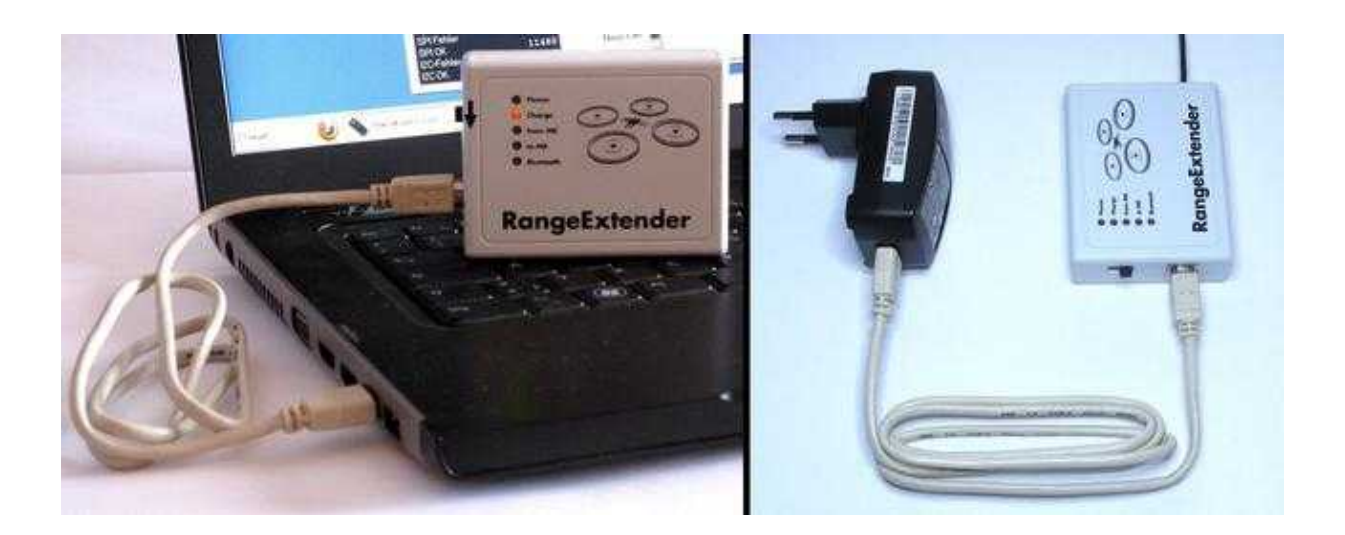

#### <span id="page-7-0"></span>**5 Technical data / delivery package**

#### **Delivery package:**

- RangeExtender
- Wi.232 Kopter
- USB cable
- Ribbon cable with 2x 10-pin pinheader

#### **Technical data:**

- Weight RangeExtender =  $110g$
- Weight Wi.232 Modul Kopter = 9g
- Power supply RangeExtender = 3,6V/800mAh NiMH battery
- $\bullet$  Connector = USB
- $\bullet$  Loading = via USB (5V)
- Display for: Power, Charge, Rx/Tx, Bluetooth connection
- Battery life  $= 7-8$  hours
- Bluetooth  $PIN = 0000$
- Individual  $RE-ID = needed$  for the use of the MK-TabletTool

The RangeExtender can be ordered in four different versions:

- EU Version
	- $\triangle$  Channel 0 (868,300MHz) ID 0 (Brown)
	- ♦ Channel 0 (868,300MHz) Id 1 (Red)
- US Version
	- $\triangle$  Channel 2 (903,023MHz) (Blue)
	- $\triangle$  channel 4 (905,279MHz) (Green)

The different colored antennas of the RangeExtenders shows you the channels:

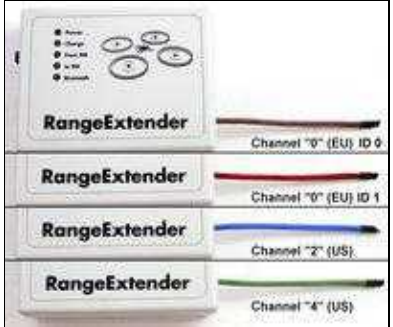

(To enlarge -> click on the image)